Konfigurer tastatur og mus | Asenna näppäimistö ja hiiri Oppsett til tastatur og mus | Ställ in tangentbordet och musen

Tilslut strømkablet og tryk på tænd/sluk-knappen. Kytke virtajohto ja paina virtapainiketta Slik kobler du til strømkabelen og trykker på strømknappen Anslut strömkabeln och tryck på strömbrytaren

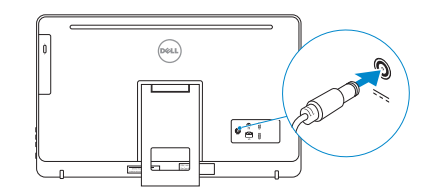

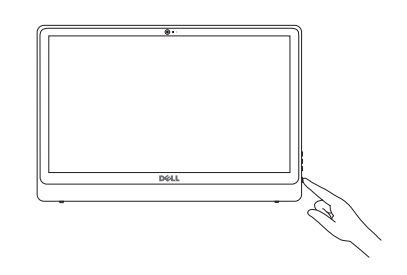

#### See the documentation that shipped with the keyboard and mouse.

Se dokumentationen der fulgte med tastaturet og musen. Viittaa näppäimistön ja hiiren mukana tulleisiin asiakirjoihin. Se dokumentasjonen som fulgte med tastaturet og musa. Läs i dokumentationen som medföljde tangentbordet och musen.

# 3 Connect the power cable and press the power button 2<br>3<br>3

1 Setting up the stand

Montering af foden | Telineen asettaminen paikalleen

Sette opp stativet | Sätta upp stativet

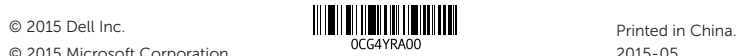

## © 2015 Microsoft Corporation.

#### Product support and manuals

Produktsupport og manualer Tuotetuki ja käyttöoppaat Produktstøtte og håndbøker Produktsupport och handböcker dell.com/support dell.com/support/manuals dell.com/windows dell.com/support/linux

Contact Dell Kontakt Dell | Dellin yhteystiedot Kontakt Dell | Kontakta Dell

dell.com/contactdell

Regulatory and safety Lovgivningsmæssigt og sikkerhed Säädöstenmukaisuus ja turvallisuus Lovpålagte forhold og sikkerhet

#### Reglering och säkerhet Regulatory model

dell.com/regulatory\_compliance

- BEMÆRK: Hvis du tilslutter til et sikret trådløst netværk, indtast adgangskoden til det trådløse netværk når du bliver bedt om det.
- HUOMAUTUS: Jos muodostat yhteyttä suojattuun langattomaan verkkoon, anna langattoman verkon salasana kun sitä pyydetään.
- **MERK!** Hvis du kobler deg til et sikkert trådløst nettverk, skal du angi passordet for å få tilgang til det trådløse nettverket når du blir bedt om det.
- ANMÄRKNING! Ange lösenordet för åtkomst till det trådlösa nätverket när du blir ombedd om du ansluter till ett skyddat trådlöst nätverk.

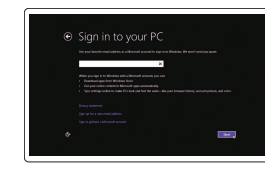

Regulatorisk model | Säädösten mukainen malli Regulerende modell | Regleringsmodell

W12C

#### Regulatory type

Regulatorisk type | Säädösten mukainen tyyppi Regulerende type | Regleringstyp

W12C002

#### Computer model

Computermodel | Tietokoneen malli Datamaskinmodell | Datormodell

Inspiron 24-3452

## 4 Finish operating system setup

Afslut konfiguration af operativsystem Suorita käyttöjärjestelmän asennus loppuun Fullfør oppsettet av operativsystemet Slutför installationen av operativsystemet

#### Windows

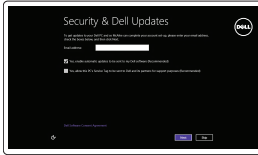

#### Enable security and updates Aktivér sikkerhed og opdateringer

Ota suojaus ja päivitykset käyttöön Aktiver sikkerhet og oppdateringer Aktivera säkerhet och uppdateringar

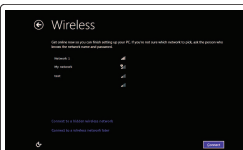

Connect to your network Opret forbindelse til netværket Muodosta verkkoyhteys Koble deg til nettverket ditt Anslut till ditt nätverk

#### **NOTE:** If you are connecting to a secured wireless network, enter the password for the wireless network access when prompted.

#### Sign in to your Microsoft account or create a local account

Log på din Microsoft-konto eller opret en lokal konto

- Kirjaudu Microsoft-tilillesi tai luo paikallinen tili Logg inn på Microsoft-kontoen din eller opprett en lokal konto
- Logga in till ditt Microsoft-konto eller skapa ett lokalt konto

#### Ubuntu

#### Follow the instructions on the screen to finish setup.

Følg instruktionerne på skærmen for at afslutte opsætning. Suorita asennus loppuun noudattamalla näytön ohjeita. Følg instruksene i skjermen for å gjøre ferdig oppsettet. Slutför inställningen genom att följa anvisningarna på skärmen.

#### Learn how to use Windows

Lær hvordan du bruger Windows | Opi käyttämään Windowsia Lær mer om hvordan Windows brukes | Lär dig att använda Windows

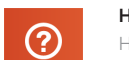

#### Help and Tips

Hjælp og tips | Ohje ja vinkkejä Hjelp og støtte | Hjälp och tips

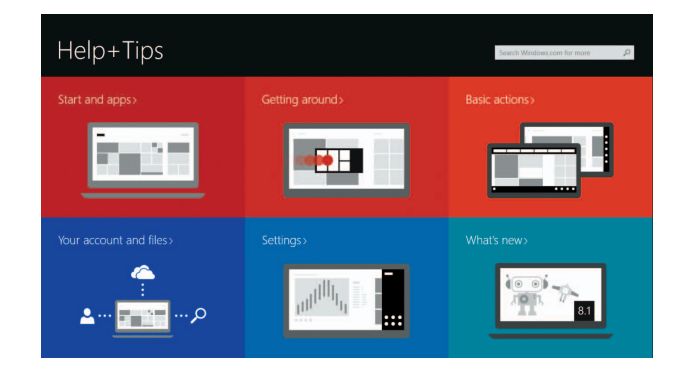

Easel stand Staffelifod Vinotuki Staffelistativ Stafflistativ

#### Pedestal stand

Piedestalfod | Jalusta Pidestallstativ | Piedestalstativ

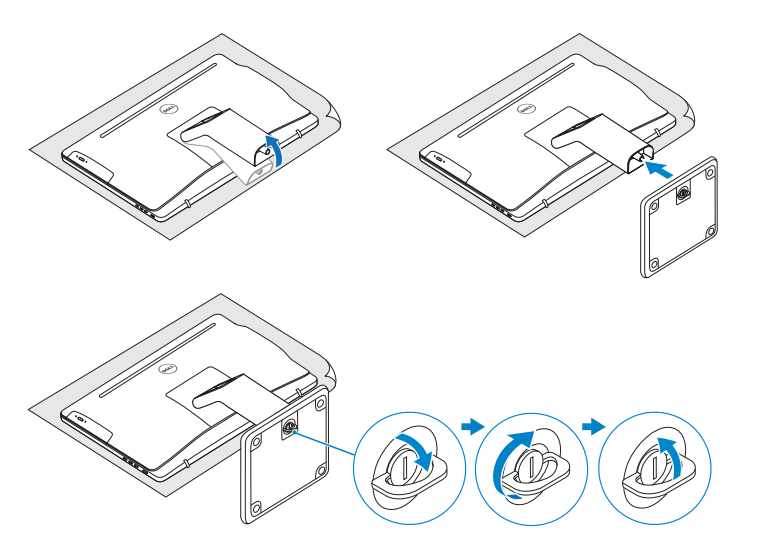

### 2 Set up the keyboard and mouse

## Quick Start Guide

Hurtig startguide **Hurtigstart** 

DELL

# Inspiron 24

3000 Series

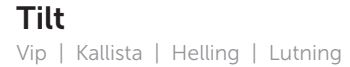

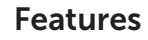

Funktioner | Ominaisuudet | Funksjoner | Funktioner

- **1.** Microphone (on computers with touchscreen display only)
- 2. Microphone (on computers with non-touchscreen display only)
- 3. Camera-status light
- 4. Camera
- 5. Media-card reader
- 6. USB 3.0 ports (2)
- 7. Headset port
- 8. Service Tag label
- 9. Regulatory label
- 10. Power-adapter port
- 11. Network port
- 12. USB 2.0 ports (2)
- 13. Audio-out port
- 14. Power button
- 15. Screen off/on button
- 16. Brightness control buttons (2)
- 17. Optical drive (optional)

- 1. Mikrofon (kun i computere med berøringsskærm)
- 2. Mikrofon (kun i computere med ikke-berøringsskærm)
- 3. Kamerastatusindikator
- 4. Kamera
- 5. Mediekortlæser
- 6. USB 3.0-porte (2)
- 7. Headset-port
- 8. Servicekodeetiket
- 9. Myndighedsmærkat
- 10. Port til strømadapter
- 11. Verkkoportti
- 12. USB 2.0 -portit (2)
- 13. Äänilähtö
- 14. Virtapainike
- 15. Näyttö päälle/pois-painike
- 16. Kirkkaudensäätöpainikkeet (2)
- 17. Optinen asema (valinnainen)
- 3. Kamerastatuslampa
- 4. Kamera
- 5. Mediakortläsare
- 6. USB 3.0-portar (2)
- 7. Hörlursport
- 8. Etikett med servicenummer

1. Mikrofon (endast på datorer med pekskärm) 2. Mikrofon (endast på datorer utan pekskärm)

- 13. Lydutgangport
- 14. Strømknapp
- 15. Av/på-knapp for skjerm
- 16. Knapper for lysjustering (2)
- 17. Optisk stasjon (tilleggsutstyr)

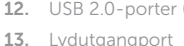

- 
- 
- 

- 9. Regleringsetikett
- 10. Nätadapterport
- 11. Nätverksport
- 12. USB 2.0-portar (2)
- 13. Port för utgående ljud
- 14. Strömbrytare
- 15. Skärm av/på-knapp
- 16. Kontrollknappar för ljusstyrka (2)
- 17. Optisk disk (tillval)

- 11. Netværksport
- 12. USB 2.0-porte (2)
- 13. Lydudgangsport
- 14. Strømknap
- 15. Skærmens tænd/sluk-knap
- 16. Knapper til lysstyrkestyring (2)
- 17. Optisk drev (valgfrit tilbehør)
- 1. Mikrofoni (vain tietokoneissa. joissa on kosketusnäyttö)
- 2. Mikrofoni (vain tietokoneissa, joissa ei ole kosketusnäyttöä)
- 3. Kameran tilan merkkivalo
- 4. Kamera
- 5. Muistikortinlukija
- 6. USB 3.0 -portit (2)
- 7. Kuulokeliitäntä
- 8. Huoltomerkkitarra
- 9. Säädöstenmukaisuustarra
- 10. Verkkolaiteportti
- 1. Mikrofon (kun på datamaskiner med berøringsskjerm)
- 2. Mikrofon (kun på datamaskiner med uten berøringsskjerm)
- 3. Statuslys for kamera
- 4. Kamera
- 5. Mediekortleser
- 6. USB 3.0-porter (2)
- 7. Hodetelefonport
- 8. Servicemerke
- 9. Forskriftsetikett
- 10. Kontakt for strømforsyning

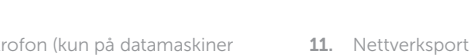

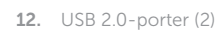

#### Locate your Dell apps in Windows

Find dine Dell-apps i Windows | Paikanna Dell-sovellukset Windowsista Finn dine Dell-apper i Windows | Hitta dina Dell-appar i Windows

> My Dell Min Dell | Dell-tietokoneeni Min Dell | Min Dell

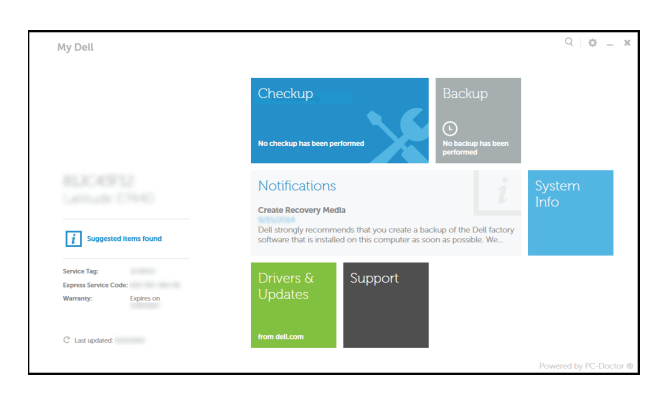

#### Register your computer

Registrer computeren | Rekisteröi tietokone Registrer datamaskinen din | Registrera din dator

## Dell Backup and Recovery

見

Dell sikkerhedskopiering og genoprettelse | Dell Backup and Recovery Dell sikkerhetskopiering og gjenoppretting | Dell Backup and Recovery

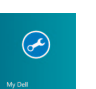

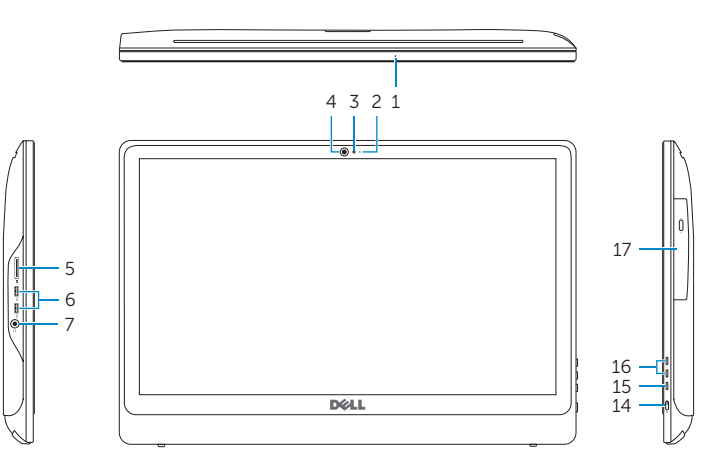

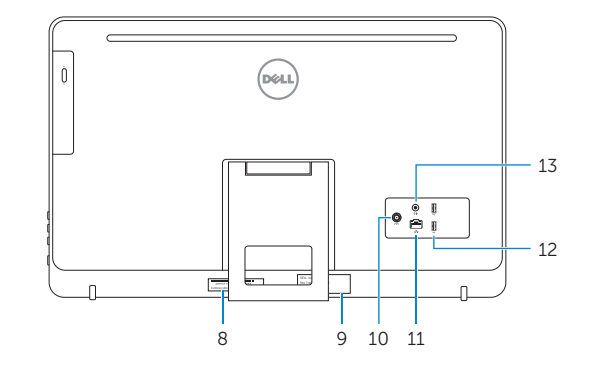

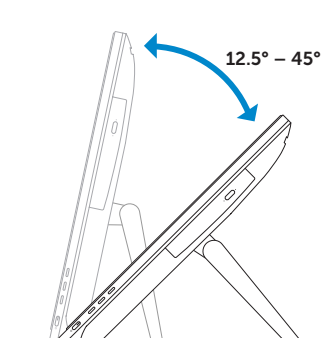

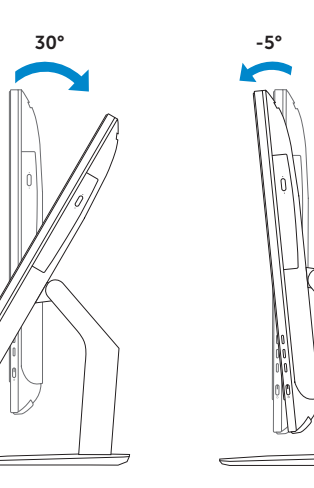

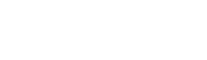